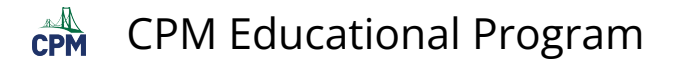

# **TI-84: Non-Linear Regressions**

TI-34 Video: Non-Linear Regressions [\(YouTube\)](https://youtu.be/iSegz-6St9s) [\(Vimeo\)](https://vimeo.com/132576862/a271a3455b)

### **1. Make sure your Plot 1 is ON. Select the Scatter Plots and the appropriate lists.**

Go to: [2nd] "Stat Plot". [Enter].

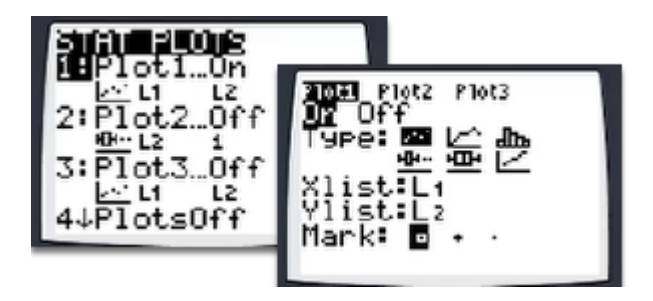

## **2. Clear all functions in [Y=]**

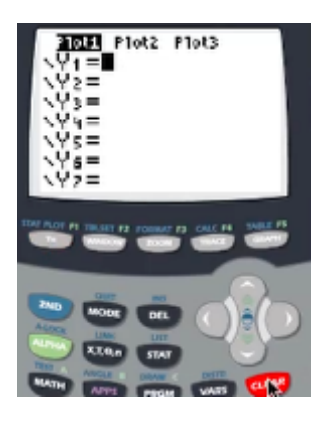

### **3. Input data in L1 and L2.**

Go to [Stat] [Enter] to input data.

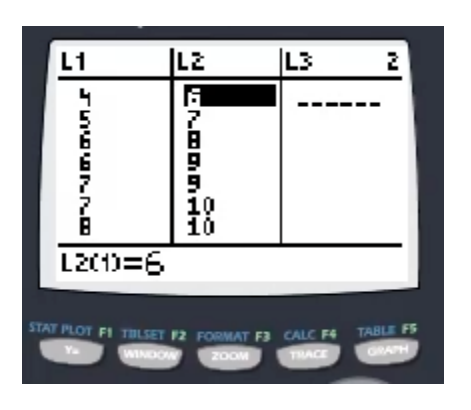

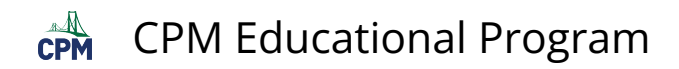

### **4. Graph data points.**

Go to: [ZOOM] "9: ZoomSTat".

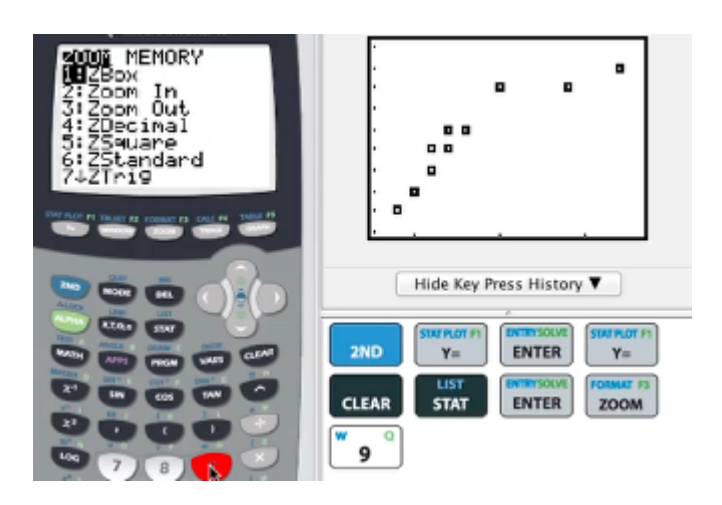

### **5. Choose a regression from the list in [Stat] "CALC".**

Go to: [STAT] "CALC". Use the arrow keys to select the desired regression. [ENTER]. [2nd] L1, [2nd] L2, [VARS] "YVARS" [ENTER] [ENTER] . Then [ENTER] again.

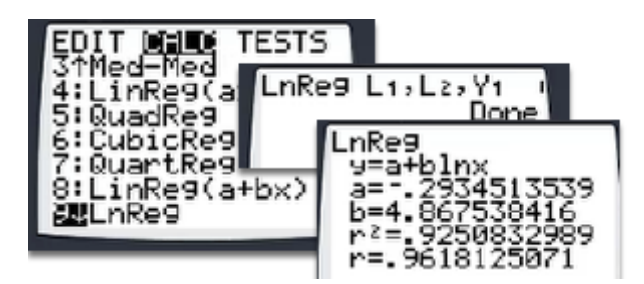

**6. Go to [ZOOM] "9: ZoomSTat" to view the data with the regression curve.** 

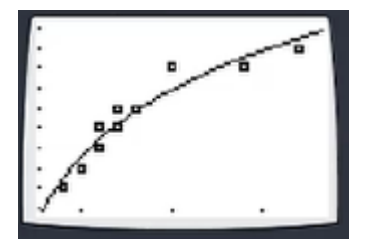